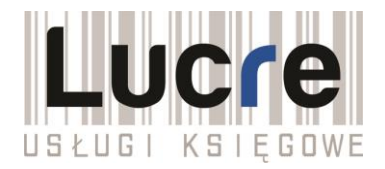

## **Złożenie dokumentów finansowych do KRS**

Zgodnie z aktualnymi przepisami ustawy o rachunkowości sprawozdanie finansowe sporządza się w postaci elektronicznej tzw. e-sprawozdanie w odpowiedniej strukturze oraz formacie xml oraz opatruje się kwalifikowanym podpisem elektronicznym lub podpisem potwierdzonym profilem zaufanym ePUAP. Tak jak w roku poprzednim istnieje **obowiązek składania sprawozdań w formie elektronicznej**, a dokumenty finansowe są gromadzone w specjalnym Repozytorium Dokumentów Finansowych (RDF) – w jego ramach gromadzone są sprawozdania finansowe, sprawozdania z działalności (wraz z raportami z badania biegłego rewidenta) oraz uchwały odpowiednich organów, które zatwierdzają takie dokumenty. Składanie tych dokumentów w tradycyjnej, papierowej formie nie jest dopuszczalne.

**Zgłoszenie dokumentów finansowych do KRS jest bezpłatne.** Żeby zarejestrować zgłoszenie **należy posiadać** podpis kwalifikowany lub **profil zaufany ePUAP**, a także numer PESEL, który został ujawniony w KRS. Podpisać zgłoszenie może osoba fizyczna będąca członkiem organu reprezentacji, wspólnik uprawniony do reprezentacji lub likwidator, ewentualnie syndyk.

Osobą składającą zgłoszenie jest użytkownik konta, na to konto będą przychodziły informacje o rejestracji zgłoszenia i zamieszczeniu wzmianek w rejestrze KRS o złożonych dokumentach finansowych.

Więcej informacji na temat ePUAP można uzyskać na stronie: [https://obywatel.gov.pl/czym-jest-epuap.](https://obywatel.gov.pl/czym-jest-epuap) Samo konto na platformie ePUAP zakładane jest od ręki. Natomiast profil zaufany można założyć oraz: - od razu potwierdzić przez internet, na przykład skorzystać z bankowości elektronicznej - wtedy OD RAZU można zacząć załatwiać sprawy przez internet,

- potwierdzić później - w ciągu 14 dni w wybranym miejscu (punkcie potwierdzającym) - wtedy z usług na ePUAP zaczniemy korzystać dopiero PO POTWIERDZENIU PROFILU.

Załączniki, które wymagają podpisu elektronicznego (np. profilem zaufanym) można podpisać na stronie:<https://www.gov.pl/web/uslugi/podpisz-dokument-elektronicznie-wykorzystaj-podpis-zaufany>

## **Dokumenty finansowe, które podlegają zgłoszeniu do KRS w formie elektronicznej:**

- I. SPRAWOZDANIA FINANSOWE I INNE DOKUMENTY FINANSOWE
	- 1. Roczne sprawozdanie finansowe, e-sprawozdanie sporządzone w postaci elektronicznej tj. w strukturze logicznej oraz formacie xml, podpisane elektronicznie (np. podpisem zaufanym) zawierające: Bilans, Rachunek zysków i strat, Informacje ogólne oraz uzupełniające, Zestawienie zmian w kapitale (funduszu) własnym (jeśli dotyczy), Rachunek przepływów pieniężnych (jeśli dotyczy)
	- 2. Opinia biegłego rewidenta / sprawozdanie z badania rocznego sprawozdania finansowego (jeśli dotyczy)
	- 3. Uchwała lub postanowienie o zatwierdzeniu rocznego sprawozdania finansowego (nie ma obowiązku postaci elektronicznej dla dokumentów, tzn. że mogą być dołączone skany dokumentów zawierające podpisy tradycyjne)
	- 4. Uchwała o podziale zysku bądź pokryciu straty (nie ma obowiązku postaci elektronicznej dla dokumentów, tzn. że mogą być dołączone skany dokumentów zawierające podpisy tradycyjne)
	- 5. Sprawozdanie z działalności plik podpisany elektronicznie (np. podpisem zaufanym) (jeśli dotyczy)
	- 6. Sprawozdanie z płatności na rzecz administracji publicznej (jeśli dotyczy)

W przypadku składania rocznego sprawozdania finansowego wzmianka o złożeniu sprawozdania będzie automatycznie zamieszczona w rejestrze KRS.

## **Ważne terminy:**

W celu zatwierdzenia sprawozdania finansowego oraz podjęcia innych uchwał należy max. do 30.06.2019 r. zwołać Zgromadzenie Wspólników oraz sporządzić Protokół.

W ciągu 15 dni od zatwierdzenia podpisane dokumenty należy złożyć do Repozytorium Dokumentów Finansowych (RDF) w KRS. KRS przekaże je szefowi KAS, dlatego od tego roku podatnicy CIT wpisani do rejestru przedsiębiorców KRS nie muszą składać dodatkowo tych sprawozdań organowi podatkowemu.

## **Jak prawidłowo złożyć dokumenty do KRS:**

- 1. Wejdź na stronę <https://ekrs.ms.gov.pl/>, ewentualnie wpisz w wyszukiwarce "S24" lub "EKRS"
- 2. Wybierz opcję: "Bezpłatne zgłaszanie dokumentów finansowych".

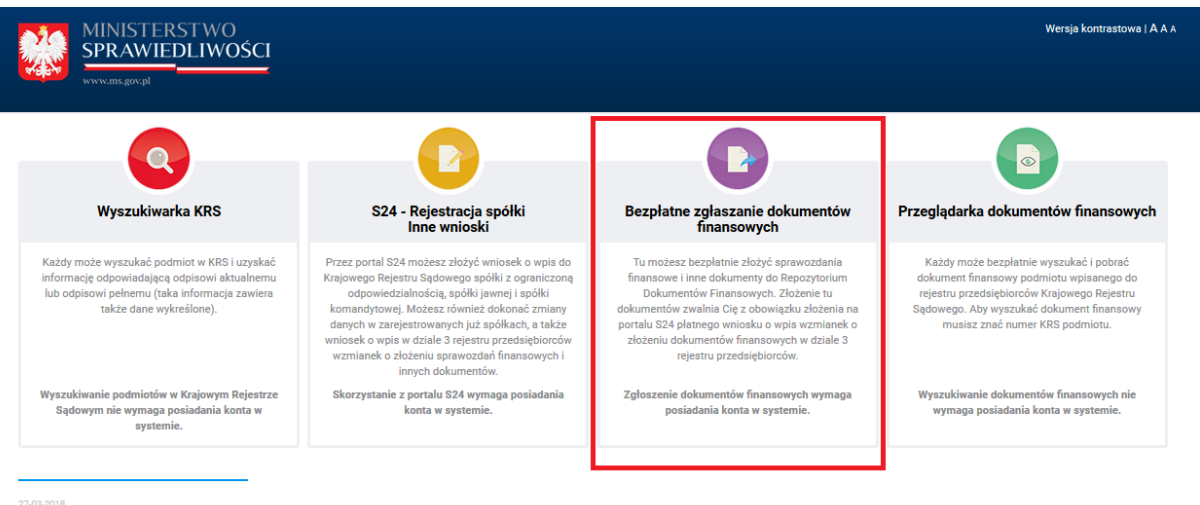

3. Zaloguj się do systemu.

Nie masz konta patrz pkt 4.

Masz konto, które założone zostało przed 15.03.2018 r. patrz pkt 5.

(W przypadku gdy wykonujesz jakiekolwiek czynności z pkt 4 lub pkt 5 zanim wrócisz do kafla "Bezpłatne zgłaszanie dokumentów finansowych" uruchom ponownie przeglądarkę – dzięki temu zaktualizują się Twoje dane w systemie.)

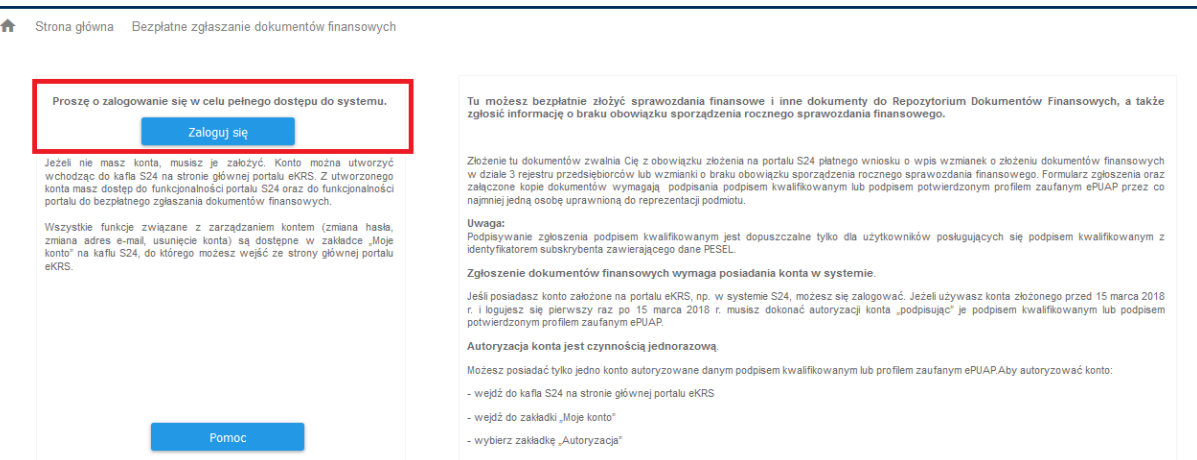

- 4. Co zrobić jeśli nie mam konta w systemie?
- Jeżeli nie masz konta, musisz je założyć. Żeby założyć konto należy cofnąć się do wcześniejszego ekranu (Strona główna portalu eKRS) i wejść do kafla S24.

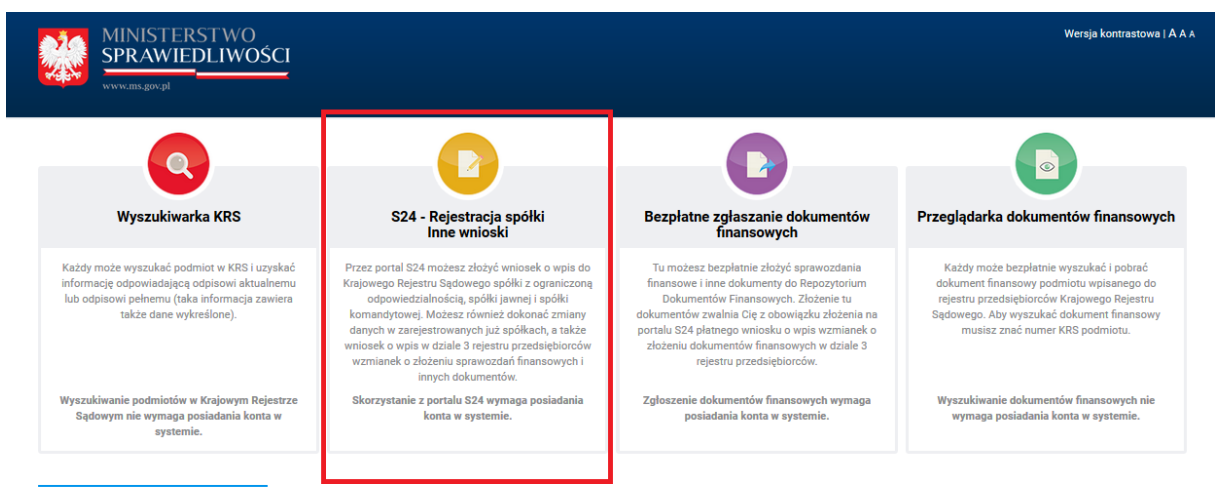

27-03-2018

Następnie na dole strony wybierz "Utwórz konto" i postępuj zgodnie z instrukcją na ekranie. Aby utworzyć konto musisz podać adres e-mail i hasło.

Konto musi być autoryzowane poprzez podpisanie go podpisem kwalifikowanym lub podpisem potwierdzonym profilem zaufanym ePUAP.

Możesz posiadać tylko jedno konto autoryzowane danym podpisem kwalifikowanym lub profilem zaufanym ePUAP.

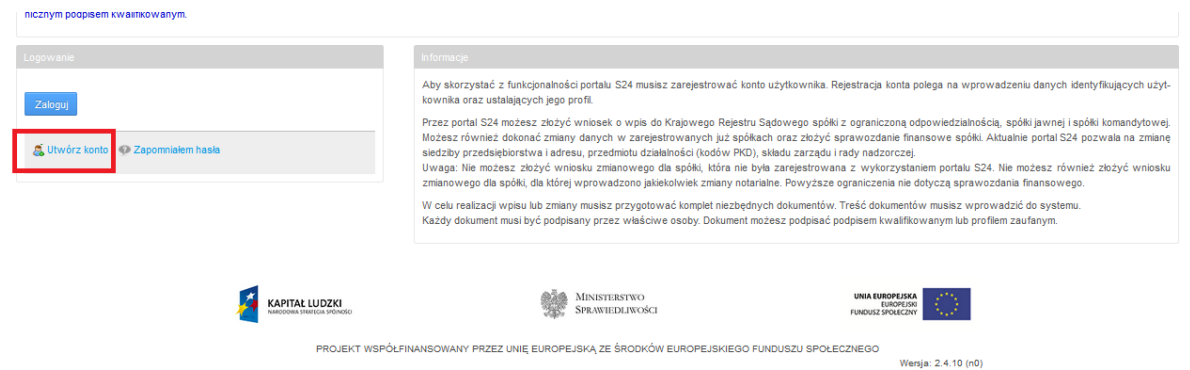

5. Posiadam konto, które było założone przed 15.03.2018 r.

Jeżeli używasz konta złożonego przed 15.03.2018 r. i logujesz się pierwszy raz po 15.03.2018 r. musisz dokonać autoryzacji konta "podpisując" je podpisem kwalifikowanym lub podpisem potwierdzonym profilem zaufanym ePUAP.

Autoryzacja konta jest czynnością jednorazową.

Możesz posiadać tylko jedno konto autoryzowane danym podpisem kwalifikowanym lub profilem zaufanym ePUAP. Aby autoryzować konto:

- wejdź do kafla S24 na stronie głównej portalu eKRS
- zaloguj się
- wejdź do zakładki "Moje konto"
- wybierz zakładkę "Autoryzacja konta" i postępuj zgodnie z instrukcją na ekranie.

Po poprawnej autoryzacji pojawi się komunikat "Twoje konto zostało zautoryzowane".

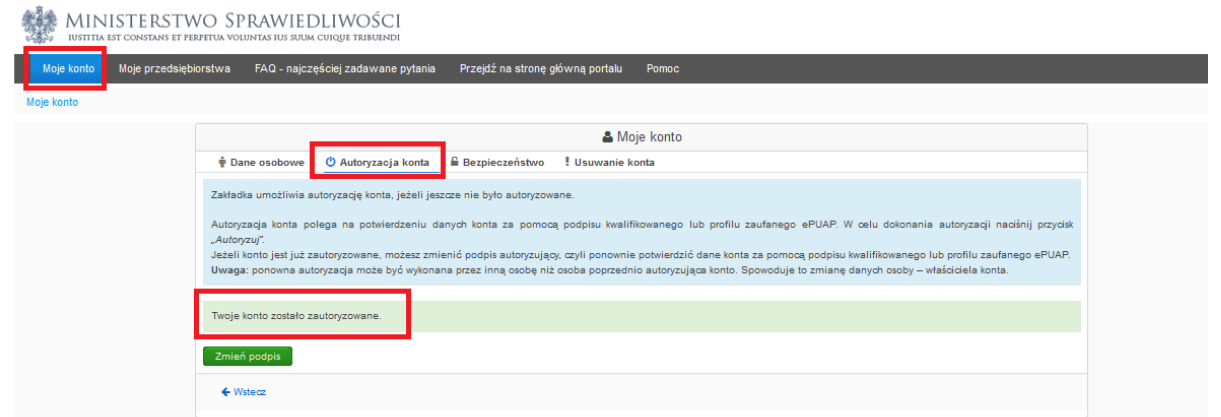

6. Po poprawnym zalogowaniu do kafla "Bezpłatne zgłaszanie dokumentów finansowych" ukaże się przed Tobą następujący obraz:

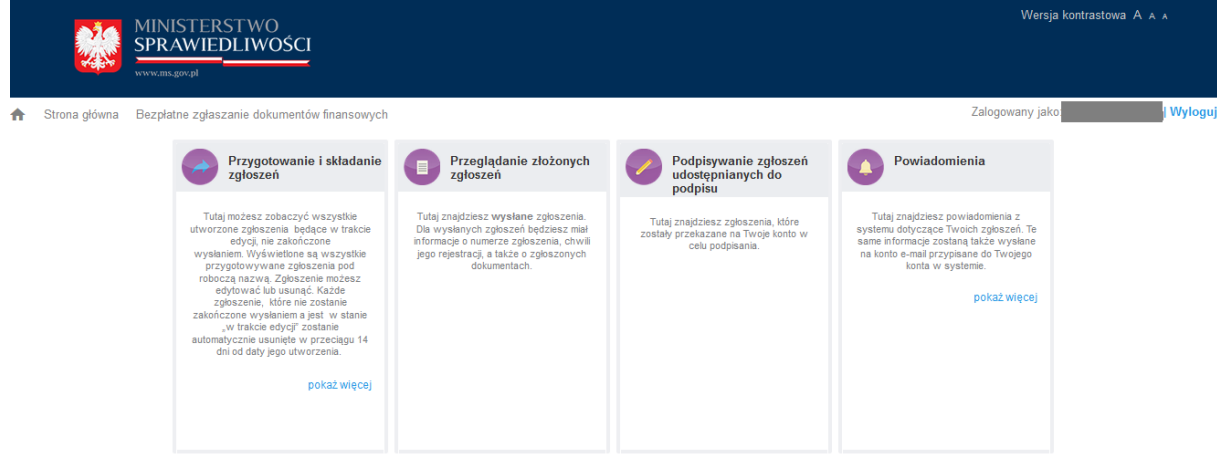

7. Wybierz opcję "Przygotowanie i składanie zgłoszeń", a następnie "Dodaj zgłoszenie"

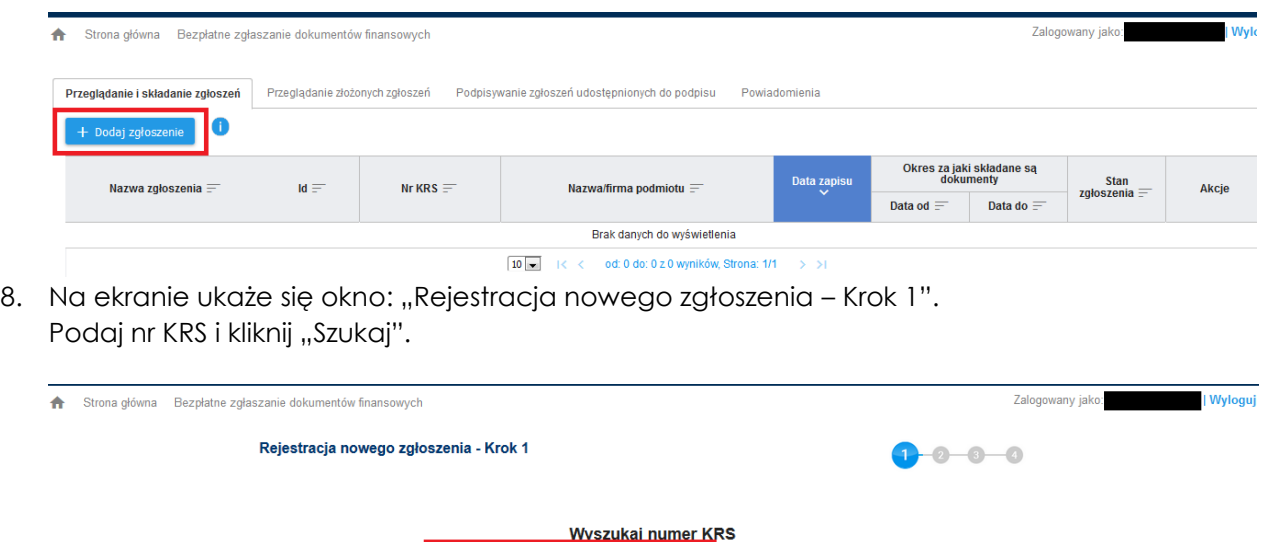

9. Na ekranie ukaże się informacja na temat firmy oraz lista osób, spośród których co najmniej jedna może podpisać zgłoszenie.

Q Szuka

- Próba podpisania zgłoszenia przez osobę inną niż na tej liście spowoduje, że pojawi się napis: "Błąd. Dane podpisu są niezgodne z danymi osoby wskazanej jako osoba podpisująca."

**Lucre – Usługi Księgowe Sp. z o.o. |** ul. Lindleya 16 lokal 406 (IV piętro) **|** 02-013 Warszawa **|** 502 655 165 **|** 508 848 864 Spółka wpisana do Sądu Rejonowego dla m.st. Warszawy w Warszawie, XII Wydział Gospodarczy **|** KRS nr 0000397037 Kapitał Zakładowy: 5 000,00 PLN **|** Regon: 145805820 **|** NIP: 7010314382 **|** [http://www.lucre.pl](http://www.lucre.pl/) **|** [info@lucre.pl](mailto:info@lucre.pl)

- Próba złożenia dokumentów przez prezesa zarządu będącego cudzoziemcem, nieposiadającego numeru PESEL (a przynajmniej nieujawnionego w KRS), kończy się następującym komunikatem: "Błąd! System nie znalazł osób fizycznych uprawnionych do reprezentacji podmiotu posiadających nr PESEL. Zgłoszenie nie będzie mogło być podpisane i wysłane. Dokumenty finansowe możesz złożyć do sądu jako załączniki do wniosku o wpis zmian w rejestrze. Wniosek może być złożony tylko drogą elektroniczną za pośrednictwem portalu S24 jako wniosek o zmianę wpisu w KRS – sprawozdania finansowe i inne dokumenty." – ten wniosek podlega opłacie.

- Nie ma możliwości, aby sprawozdanie finansowe zgłosił do KRS pełnomocnik spółki. Musi to zawsze uwierzytelnić osoba reprezentująca, wspólnik, likwidator, syndyk. Generalnie osoba z ujawnionym PESELem w KRS.

10. Na dole ekranu wybierz "Dalej". Na ekranie ukaże się okno: "Rejestracja nowego zgłoszenia – Krok 2". Uzupełniamy brakujące informacje.

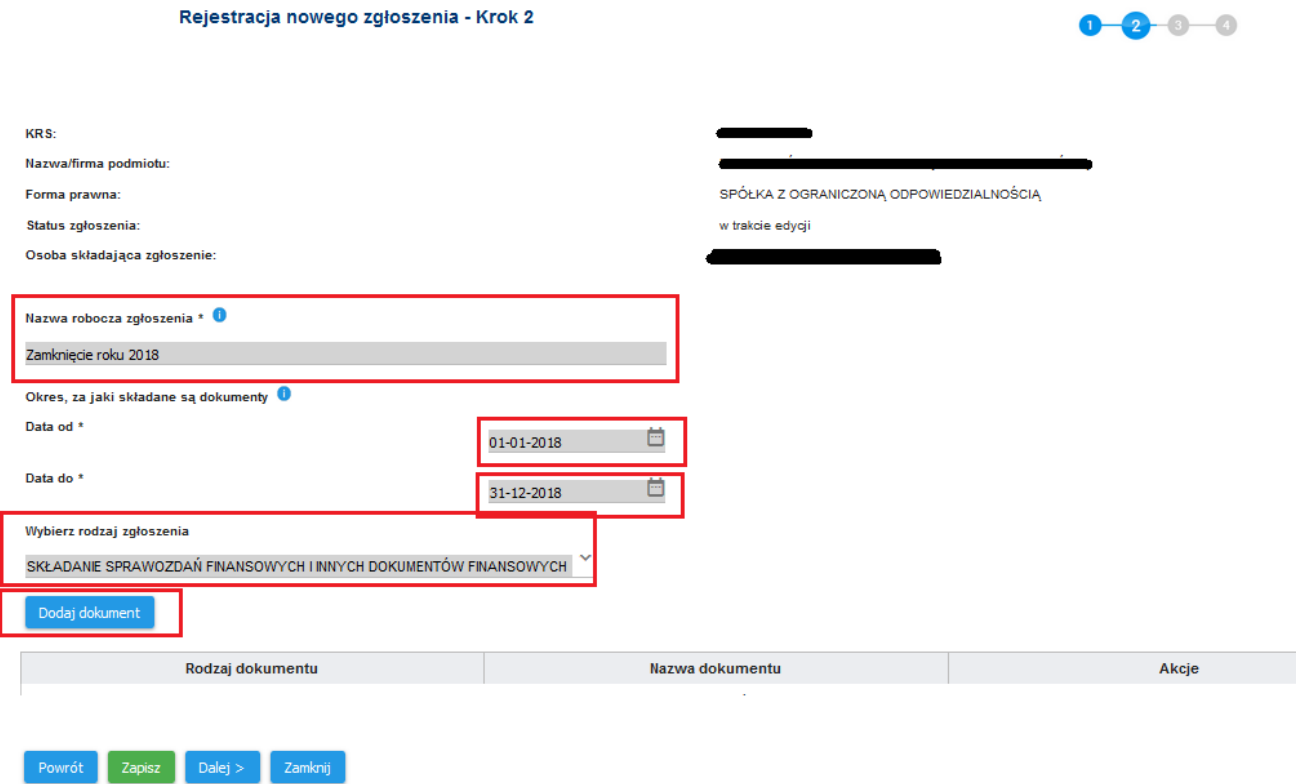

11. Po wybraniu pola "Dodaj dokument" ukaże się okno, w którym należy wskazać Datę sporządzenia dokumentu. Należy wybrać z kalendarza datę sporządzenia oryginalnego dokumentu. Data sporządzenia dokumentu nie jest datą złożenia zgłoszenia oraz nie jest datą dodania pliku do zgłoszenia.

System logicznie i konsekwentnie wskazuje, jakie dokumenty należy złożyć (z listy).

Roczne sprawozdanie finansowe powinno być dołączone w formacie xml wraz z podpisami elektronicznymi (np. profilem zaufanym) wszystkich członków zarządu (nie zaznaczamy pola "Sporządzony zgodnie z MSR").

Sprawozdanie z działalności (jeśli było sporządzone) powinno być dołączone wraz z podpisami elektronicznymi (np. profilem zaufanym) wszystkich członków zarządu.

Uchwały o podziale zysku bądź pokryciu straty oraz Uchwała lub postanowienie o zatwierdzeniu rocznego sprawozdania finansowego powinny być po podpisaniu przez wszystkich wspólników zeskanowane i dołączone do zgłoszenia w formacie pdf.

Osoba składająca musi potwierdzić, że dokument jest/nie jest podpisany przez kierownika jednostki zgodnie z przepisami ustawy o rachunkowości ("Oryginał dokumentu został podpisany

przez kierownika jednostki w rozumieniu art.3 pkt 6 ustawy z dnia 29 września 1994 r. o rachunkowości" – klikamy Tak lub Nie).

Przykładowe dokumenty dla spółki z ograniczoną odpowiedzialnością:

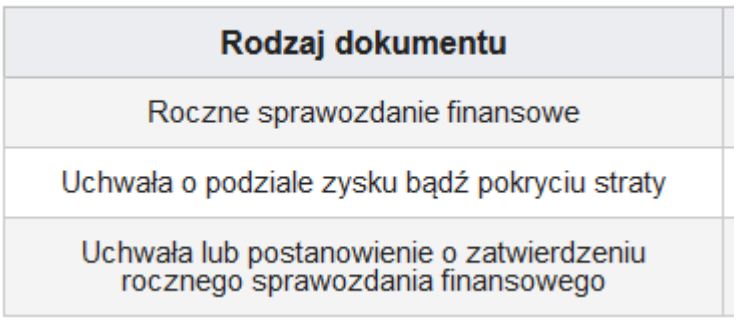

- 12. W Kolejnym etapie należy podpisać zgłoszenie podpisem zaufanym (ePUAP) wraz z oświadczeniem, o zgodności podpisów na zgłaszanych dokumentach z ustawą o rachunkowości. System weryfikuje zgłoszenie i informuje o ewentualnych błędach.
- 13. Na zakończenie zgłaszający otrzyma 3 maile na konto założone w systemie teleinformatycznym: 1) potwierdzenie rejestracji zgłoszenia,
	- 2) potwierdzenie ujawnienia wzmianki w Rejestrze,
	- 3) potwierdzenie przesłania dokumentów do repozytorium dokumentów finansowych.